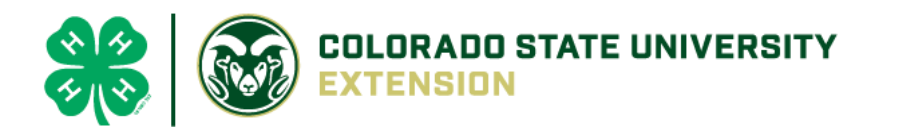

# 4-H Online 2.0 Animal Entry Guide

### Cat Project

*\*Note: For 4-H Members 8 and above*

## Log into 4-H Online

• Use your family email and password [co.4honline.com](http://v2.4honline.com/)

Click "View", next to Member's Name

### Locating 'Animals'

● **Desktop**, select "Animals" from the left side navigation

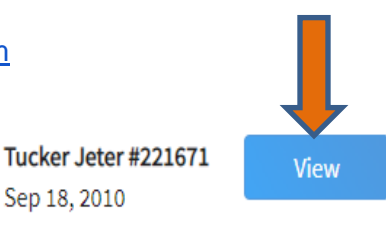

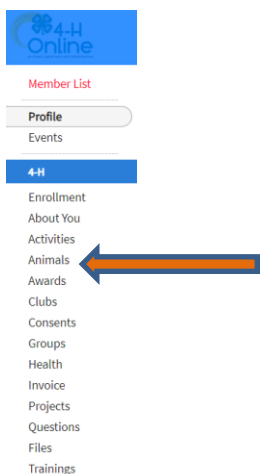

**Smart Phone or Tablet, click on the 3 bars in the top left corner** 

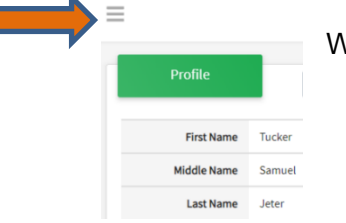

With either option, this will bring up a drop down list to begin adding Animals.

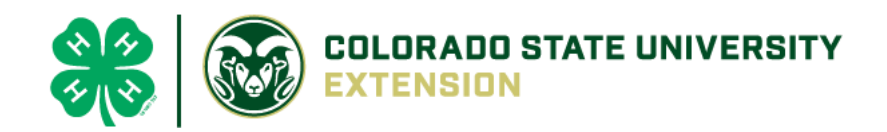

### Adding an Animal

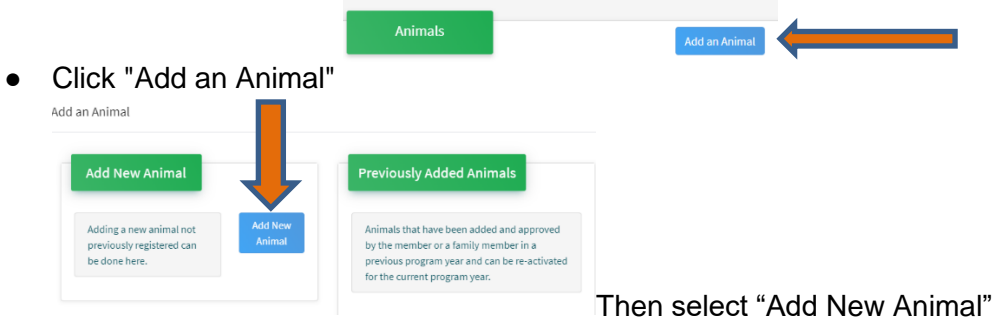

Select Cat, from the drop down. REQUIRED: Enter Animal's Tag Number, click "Save" Add an Animal

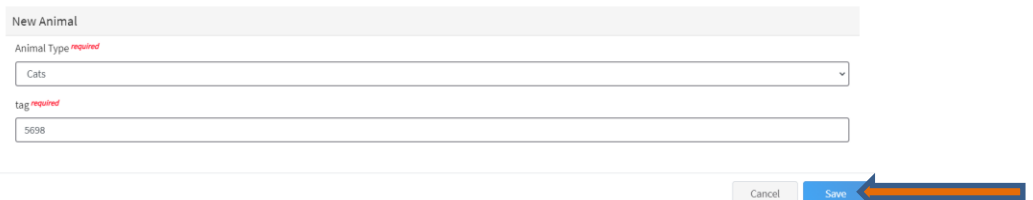

● Next, click "Show Questions"

**Animal Entry is open for the current enrollment year. -** Is all information complete? Check all county animal entry deadlines.

**READ All County instructions for each animal species as county requirements vary.**

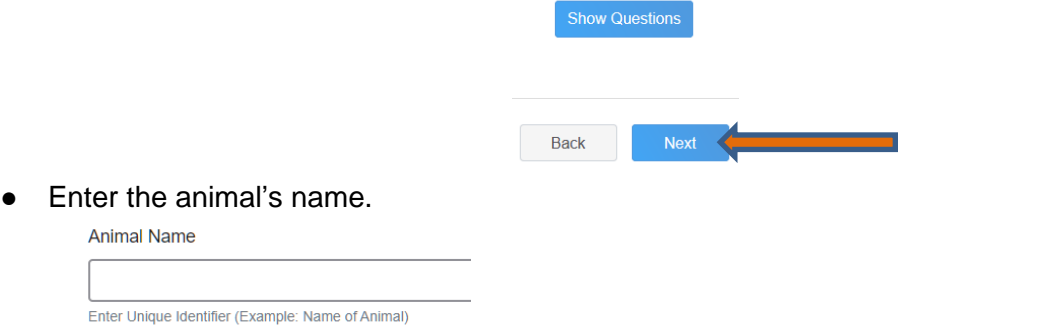

• Choose the breed from the drop-down box. Choose "other breed" or "mixed breed" if breed isn't listed. ONLY select one breed.

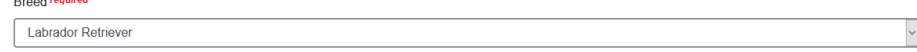

• Fill in a description of the cat's colors and markings.

**Colors And Markings** 

Provide any specific animal colors and/or markings.

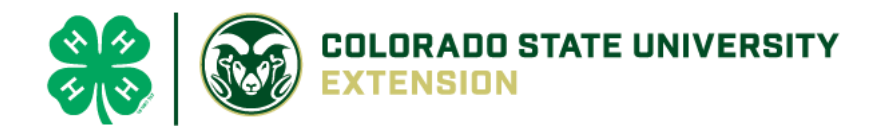

#### • Enter the FVRCP Vaccination Date

**FVRCP Vaccination Date** 

Choose a date

#### Enter purchased or leased date

Purchased Or Leased Date

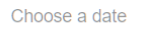

#### • Enter Rabies Tag and Vaccination Date

Rabies Tag Number

RabiesTagNumber

Rabies Vaccination Date

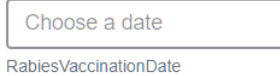

• Enter the registration information, if your cat is registered.

**Registration Number** 

• Enter the Animal Gender – male or female.

**Animal Gender**  $\overline{\phantom{a}}$  Male

Enter whether or not the animal is spayed or neutered

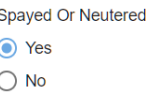

The Tag number was carried over from first screen, enter Tattoo, if applicable.

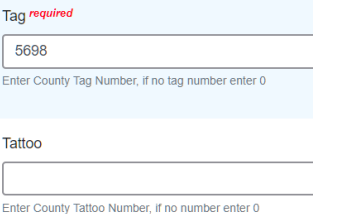

• Click "Next", continue with the "File Uploads" that are required by your local county extension office. These will vary by county and species. **Please follow your county guidelines.**

 $\overline{\phantom{0}}$ 

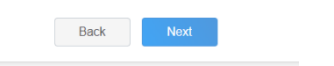

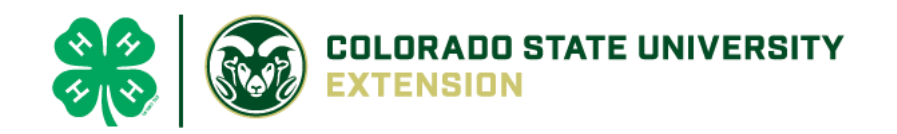

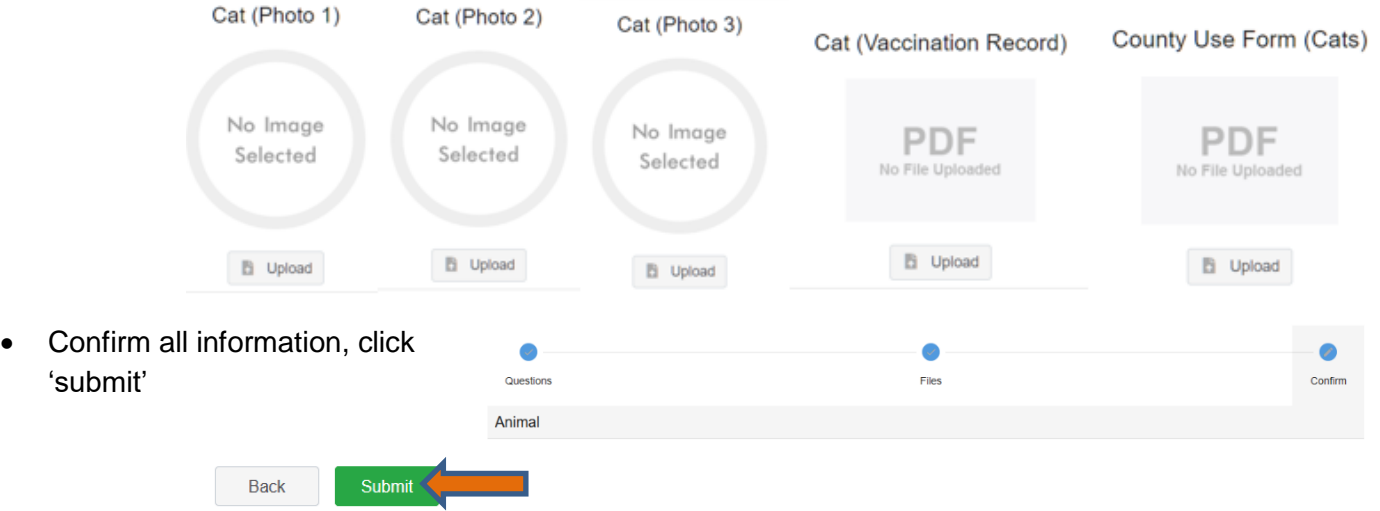

• County Extention staff, will review all information. If more is needed, members can edit. Once "Approved" by your local county extension office an email will be sent to your family account (example below) A time and date stamp for each animal.

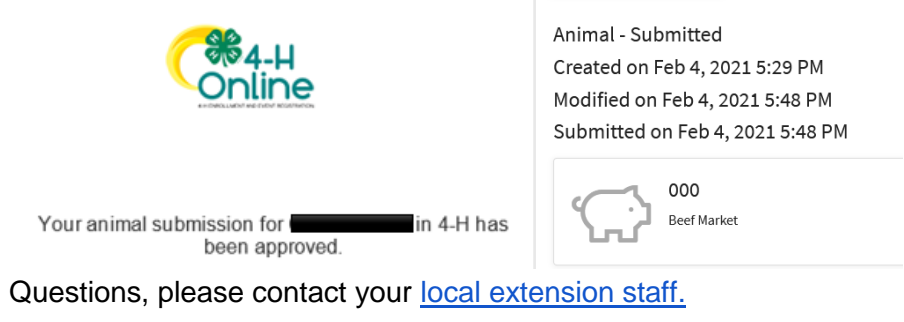